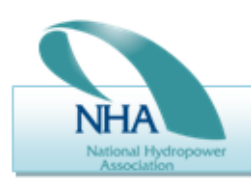

Available.

Reliable.

Affordable.

Sustainable.

# UNVEILS HYDRO INDUSTRY

Members,

NHA is pleased to announce the Hydro Industry Forum, our new-and-improved listserv platform, and we're excited to tell you about the new features. A searchable information tool, the Forum hosts multiyear archives and will enable you to retrieve information on important topics and tap into a wealth of member expertise.

First and foremost, your existing list subscriptions will not change. The Forum is located in the same place on the members' page of [www.hydro.org](http://www.hydro.org/) as the existing listserv, now re-named Hydro Industry Forum.

We encourage you to explore the archives and join the conversations on the industry technologies and topics that are most important to you. Your fellow members are a great resource and NHA is excited to help harness that collective knowledge in pursuit of operational excellence for the industry as a whole.

### What's New and Improved?

- **Archive availability** NHA has moved existing conversations from the old list management  $\bullet$ system to the new software. After you access a list in the Forum, you will now see a link for "archives" on the left-hand side of the screen. Click through and browse past conversations.
- **Searchable archives** The most significant change under the new system will be the ability to search email list archives. This new and improved resource will allow list members to search any topic or phrase contained in the body of all archived email conversations. You can search each list individually using the search box at the upper left-hand corner of the screen. See below for more information about how to conduct a search.
- **E-mail address** When posting via e-mail, all previous listservs will now use the extension '@listsrv.hydro.org'. e.g. Regulatory wa[s regulatory@LISTS.hydro.org](mailto:regulatory@LISTS.hydro.org) but is now [regulatory@LISTSRV.hydro.org.](mailto:regulatory@LISTSRV.hydro.org)

# What's the Same?

- **Existing lists** all of the email lists that existed on the old system will be present on the new system.
- **Your membership** if you were a member of an existing list you remain so today.
- **Ongoing conversations** ongoing conversations have been transferred over to the new listserv system.
- **Security** All of NHA's email lists will remain secure and only visible by members (but keep in mind, just like before, any email can be forwarded once it goes to list members).

### Accessing the Hydro Industry Forum

- 1) Go to [www.hydro.org](http://www.hydro.org/)
- 2) Click on "Member Sign In" at the top right-hand side of the main page
- 3) Enter your login information. (Please note that you are using the same members' area login that you already have.)
- 4) In the middle of the page and on the left-hand side you will see links for "Hydro Industry Forum". Click on either – both will take you where you need to go!
- 5) You will now be on the main Forum page, where you can view the full list offerings, join new lists, and view the conversations happening online. Click on "FIRST LOGIN?" in the upper lefthand corner and enter your e-mail address. You will receive and e-mail with a link where you will create your password. Sometimes, spam filters capture this e-mail. Make sure [mail@listsrv.hydro.org](mailto:mail@listsrv.hydro.org) is added to your "Safe Senders List".
- 6) You can now click on any of the list titles listed to view that list.
- 7) Once you have clicked on an individual list, for example, the HPC committee list, you will see on the left- hand side of the page a list of options, including subscribe/unsubscribe. Click on anyone of these options to perform the task indicated in the title.

### Searching the Archives

Searching lists is quick and easy. You can select any keyword that you like, such as a technology type or even a member name or company. If that keyword is found in any of the archived emails for the list you're searching, those emails will be retrieved for you and displayed on the screen.

- 1) Click on the name of the list that you would like to search.
- 2) Enter your search term in the box labeled "search" on the left-hand side of the page and hit "enter." The program will search the full archive for the individual list that you are viewing. It will return any matches found in the email title and body, as well as the email addresses themselves and all information associated with the email.
- 3) You will see a list of the emails that have words matching your search term. Click on any individual email to view the text of the conversation.

# Posting to the Forum

To post to the Forum, you have two options:

- 1) Click "Post" on the left side of the Forum's web interface
- **-or-**2) E-mail the appropriate lists from your subscribed e-mail account. See below for the various lists' e-mail addresses.
- Note: If you wish to include attachments, you must use Option 2.

Board of Directors (Accessible by Board Members, Committee Chairs and Vice Chairs, and Staff)

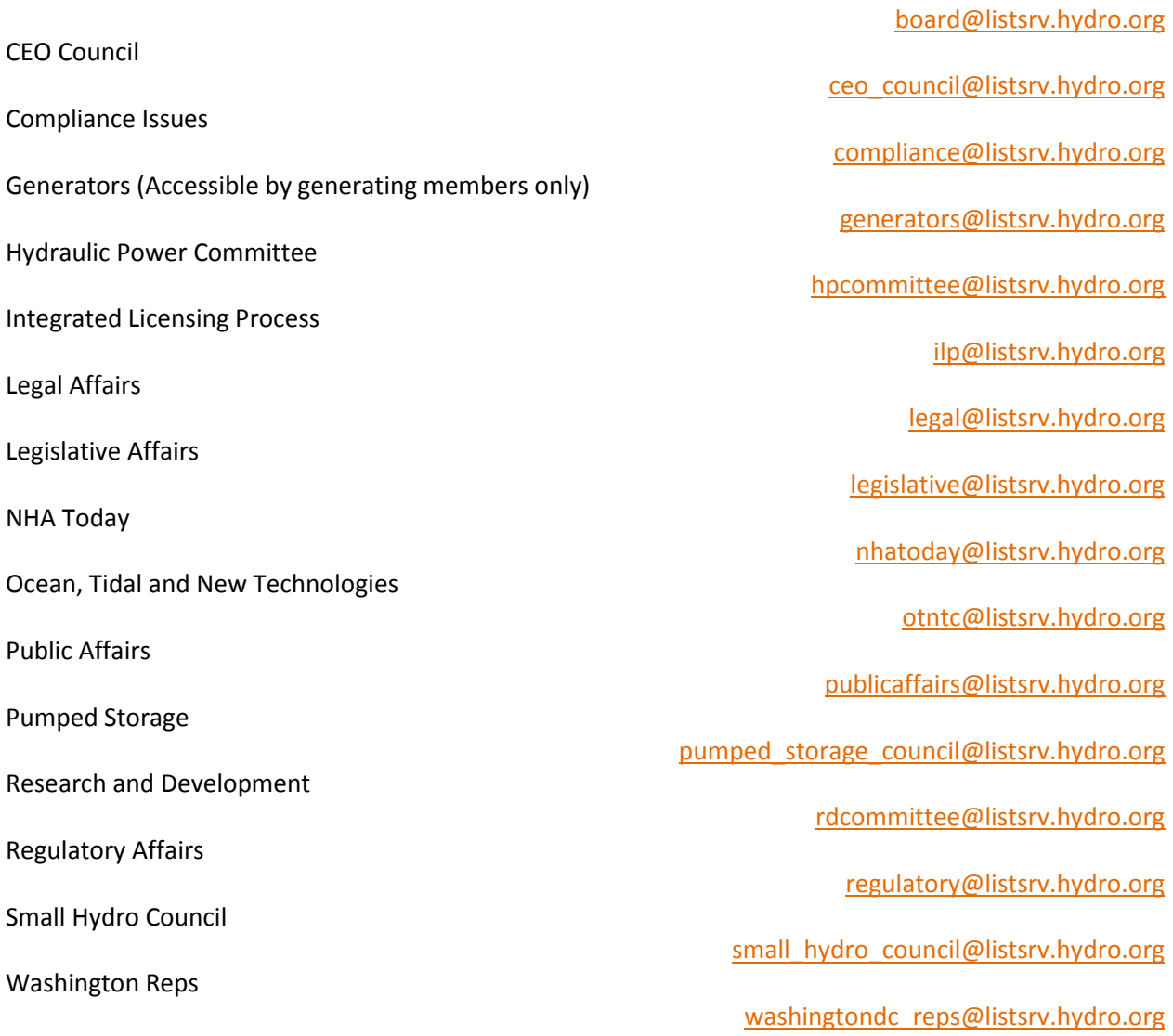

#### Questions? Comments? Concerns?

Please contact Matt Nocella [\(matt@hydro.org;](mailto:matt@hydro.org) 202.682.1700 ext. 21) or Diane Lear [\(diane@hydro.org;](mailto:diane@hydro.org) 202.682.1700 ext. 16) with any questions.